When the cable is connected to the personal computer, the operating system will detect the E58-CIFQ1 as a new device. Install the driver according to the prompts

from the installation wizard.

●Installation

#### ・Please operate this product by the qualified specialist having the electrical know Thank you for purchasing this E58-CIFQ1. This INSTRUCTION MANUAL describes the information such as function, performance, and how to use the product required for using the E58-CIFQ1. For using this product, please follow keep the precautions as shown in the following: INSTRUCTION MANUAL**English**

- how.・Read this instruction manual with enough, and use the product correctly with
- enough understanding. ・Keep this instruction manual close at hand and use it for reference during operation.

- All Rights Reserved
	- **Safety Precautions**

# **OMRON Corporation**

# **MODEL E58-CIFQ1**

# **USB-Serial Conversion Cable**

### ●**Key to Warning Symbols**

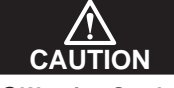

#### HÐ; m Serial Connector USB Connector (Type A Plug) LED (RD) **OLED** Indicators Description Indicators Color | Status Data is being sent from the USB-Serial Conversion Cable. Flashing YellowSD OFFData is not being sent from the USB-Serial Conversion Cable. Flashing The USB-Serial Conversion Cable is receiving data. RD'ello **OFF** The USB-Serial Conversion Cable is not receiving data. ●In the pack. ・Main unit ・Instruction manual

# ■Usage Methods -

- Places subject to dust or corrosive gas (in particular, sulfide gas and ammonia gas). Places subject to intense temperature change.
- Places subject to icing and condensation.
- Places subject to vibration and large shocks.
- 2) Use/store within the rated temperature and humidity ranges.
- 3) Do not connect or disconnect the USB connectors repeatedly over a short period of
- time. The personal computer may malfunction. After connecting the USB connector to the personal computer, check the COM port 4) number before starting communications. The personal computer requires time to recognize the cable connection. This delay does not indicate failure.
- 5) Do not connect the USB cable through a USB hub. Doing so may damage the cable. 6) Do not use an extension cord to extend the USB cable length when connecting to
- the personal computer. Doing so may damage the cable.
- 7) Do not use paint thinner or similar chemical to clean with. Use standard grade alcohol.

## ●**Warning Symbols A** CAUTION Do not leave the cable connected to the Temperature Controller. Malfunction may occur due to noise in the cable. Do not use any devices or cables that show signs of damage. Minor electric shock or fire may occasionally occur. Never disassemble, modify, or repair the product or touch any of the in-S ternal parts. Minor electric shock, fire, or malfunction may occasionally occur. Do not allow metal particles or wires to enter the connector. Minor electric shock, fire, or malfunction may occasionally occur. V. Keep the connector pins free of dust and dirt. Fire may occasionally occur. **Precautions for Safety Use** 1) Be sure to check the orientation of the connector before connecting it. Do not force the connector if it cannot be inserted easily. Doing so may result in damage. 2) Do not place objects on top of the cables, pull on the cables, or bend the cables beyond their natural bending limit. 3) Do not connect or disconnect cables during communications. Doing so will cause malfunction or failure.4) Allow as much space as possible between the controller and devices that generate a powerful high-frequency or surge. Use this product within the rated load and power supply. 5) 6) Make sure that the device's metal components are not touching the external power terminals. 7) Do not touch the connectors with wet hands. Electric shock may occur. **Precautions for Correct Use**1) Do not use this product in the following places. Places directly subject to heat radiated from heating equipment. Places subject to splashing liquid or oil atmosphere. Places subject to direct sunlight.

#### **4. Installing the Driver**

Install the driver to enable using the E58-CIFQ1 USB-Serial Conversion Cable with the personal computer.

Rev.E

**OMRON** 

Indicates a potentially hazardous situation which, if not avoided, may result in minor or moderate injury or in property damage.

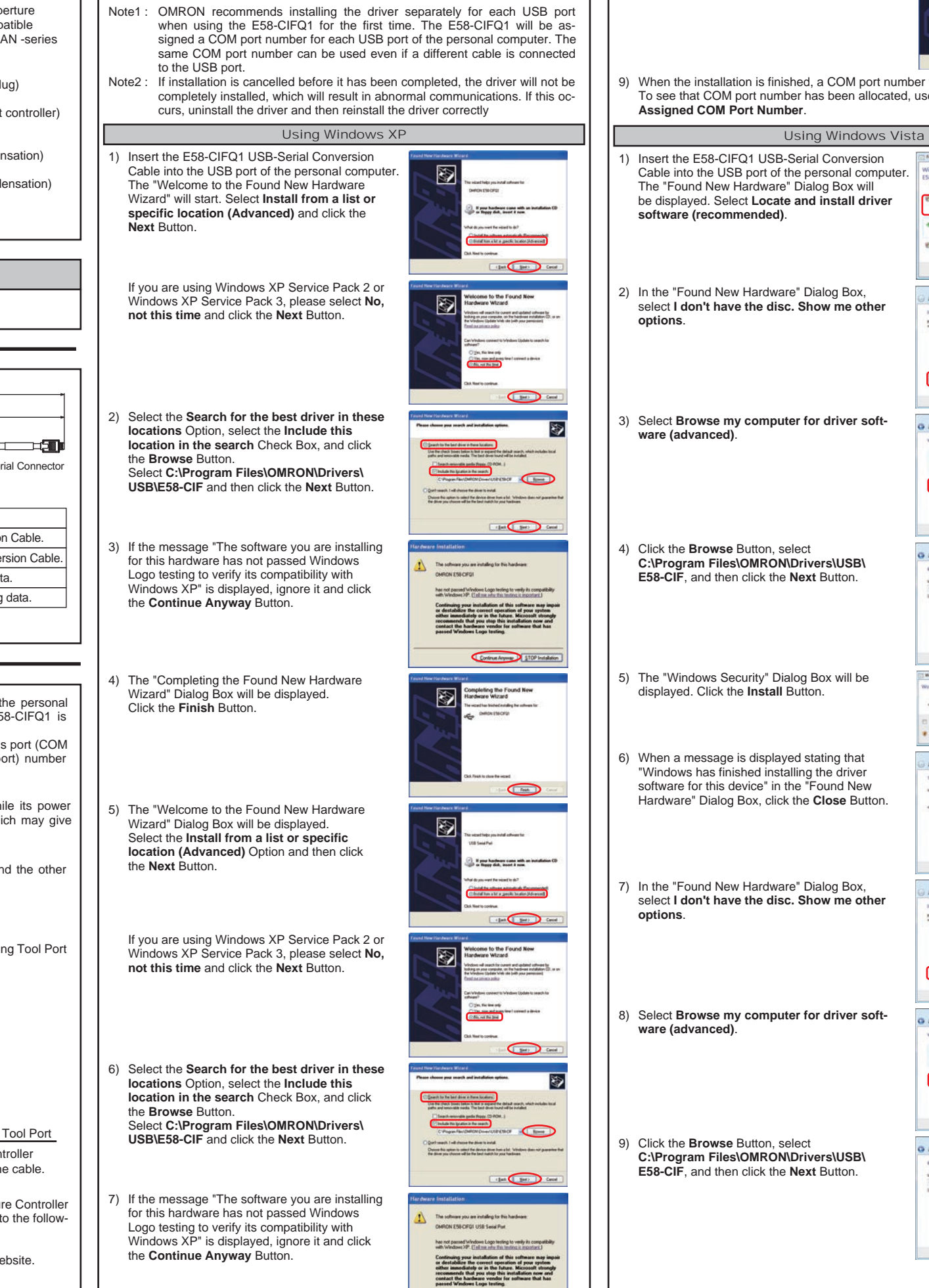

Continue Anyway 310P Includetion

Use the following procedure to connect the Temperature Controller to the personal computer using the E58-CIFQ1 USB-Serial Conversion Cable. The E58-CIFQ1 is used for communications with the COM port of the personal computer. To perform communications using the E58-CIFQ1, set the communications port (COM port) number used by the software to the communications port (COM port) number that has been assigned to the E58-CIFQ1 USB-Serial Conversion Cable. **1. Firstly, turn ON the power to the Temperature Controller.**

#### ●Compatible Operating Systems ● Compatible Software Applications CX-Thermo ThermoMini ●Compatible models ●USB Interface rating ●DTE speed ●Connector specifications ●Power supply ●Power supply voltage ●Current consumption ●Ambient temperature ●Ambient humidity ● Storage temperature ● Storage humidity ●Altitude ●Weight Windows XP/Vista/7/8 The following OMRON Digital Temperture Controllers, which support the compatible software : E5CN/E5CN-U/E5EN/E5AN -series Conforms to USB Specification 2.0 38400 bps Personal computer : USB (type A plug) Temperature Controller : Serial Bus power (supplied from USB host controller)  $DC$  5V 70 mA 0 to 55 ℃ (Avoid freezing or condensation) RH10 to 80 % -20 to 60 ℃ (Avoid freezing or condensation) RH10 to 80 % Max.2,000 m Approx.100 g **Specifications**

Note : Windows XP, Windows Vista, Windows 7, and Windows 8 are registered trademarks of Microsoft Corporation in the United States and other countries.

Other company names and product names contained in this document are trademarks or registered trademarks of their respective companies.

Note : When connecting the product with the temperature controller while its power turned off, power supply is supplied from personal computer, which may give excessive load to the internal circuit of temperature controller.

# **2. Connecting the USB-Serial Conversion Cable**

Connect one end of the cable to the personal computer's USB port and the other end to the Setting Tool port on the Temperature Controller.

●Connecting to the Temperature Controller

### **3. Obtaining the Driver**

When the CX-Thermo or ThermoMini Support Software for the Temperature Controller is installed, the driver for the USB-Serial Conversion Cable will be copied to the following folder.

C:\Program Files\OMRON\Drivers\USB\E58-CIF

Note : ThermoMini can also be downloaded from the following OMRON website. The driver is included in ThermoMini.http://www.omron-compo.com/tm2/

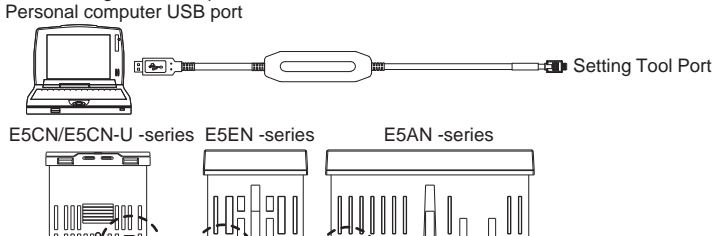

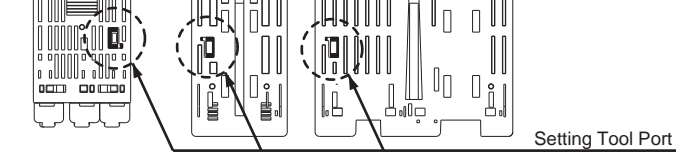

※Bottom View of E5CN/E5CN-U/E5EN/E5AN -series Temperature Controller Note : Hold the connector securely when connecting or disconnecting the cable. 8) The "Completing the Found New Hardware Wizard" Dialog Box will be displayed. Click the **Finish** Button to complete installation.

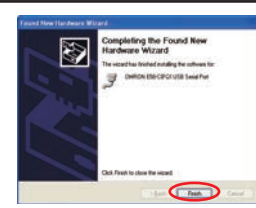

9) When the installation is finished, a COM port number will be allocated automatically. To see that COM port number has been allocated, use **Confirming Automatically Assigned COM Port Number**.

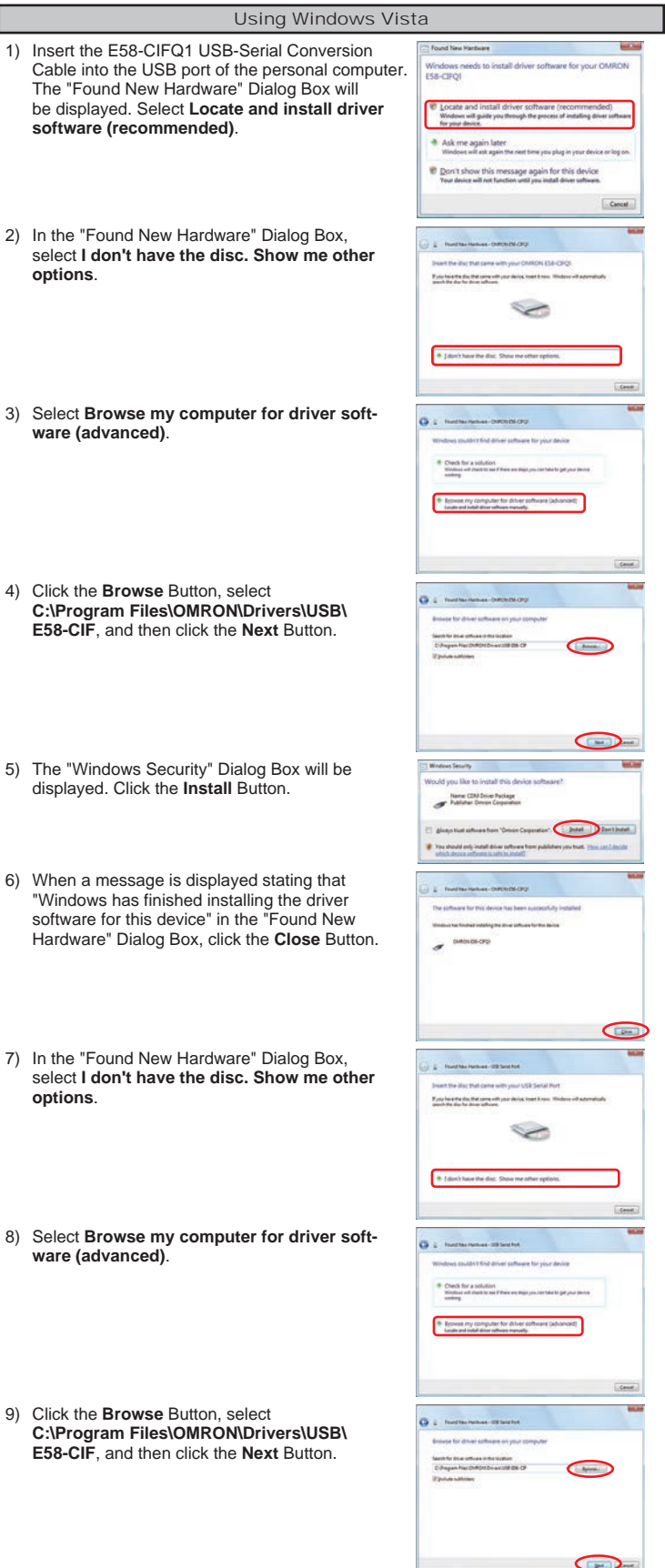

# **System Requirements**

The personal computer must have the following requirements.<br>
USB Port 
COMEX Vindows XP/Vista/7/8 • Windows XP/Vista/7/8

#### ■Appearance and Component Names -**O**Appearance (2100mm) 250mmLED (SD) 1765mm<u>f</u>

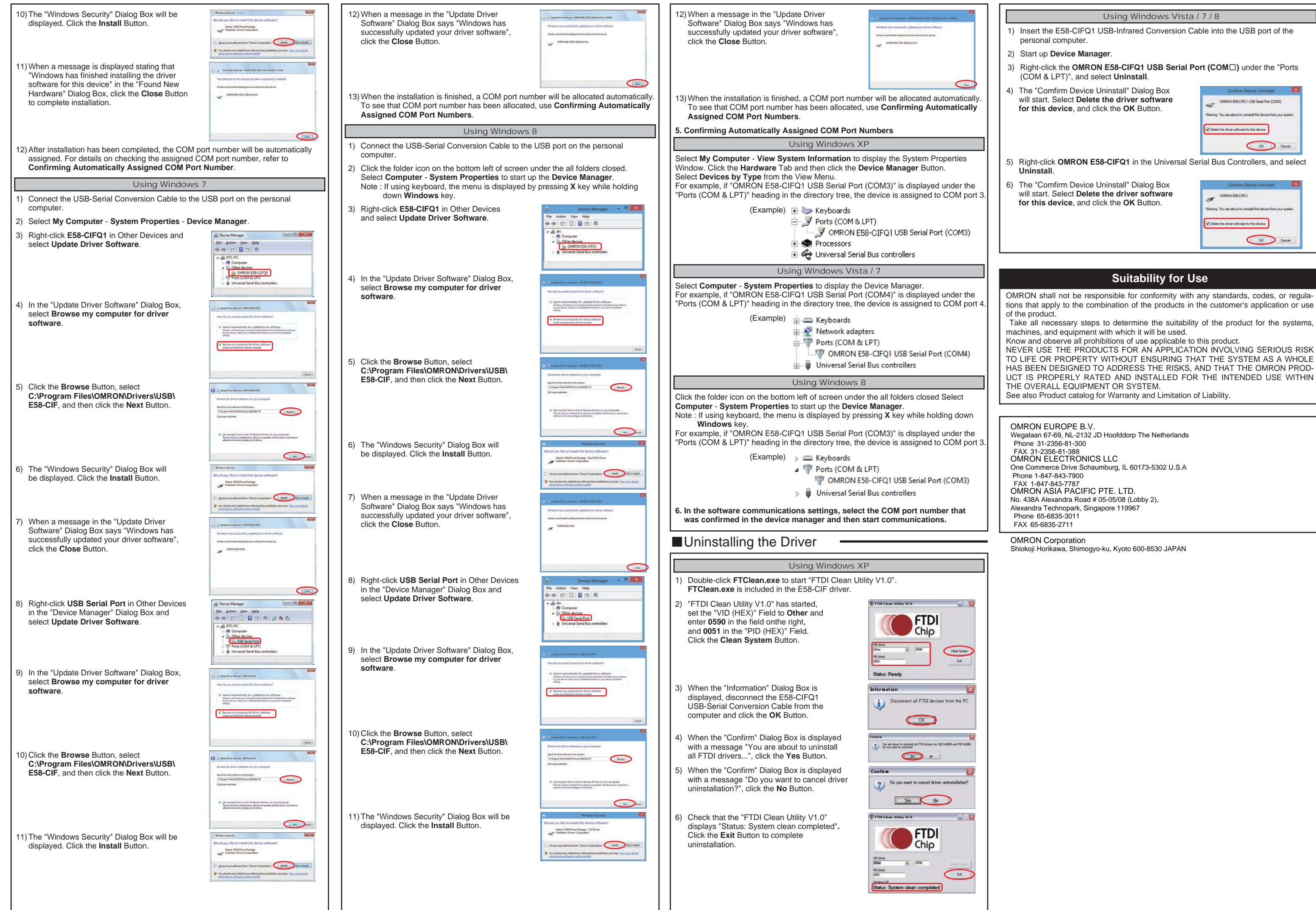